## **Chalkline Tech Support Bulletin - Managing Quarterly MasterSpec (or NMS/NatSpec/etc.) Library Updates**

When importing MasterSpec libraries into VisiSpecs, here is one option to consider when managing the Masters. Master Search paths also need to be considered so that users are inserting sections and the BIM automated insertion of sections are using the most current library. Best to create Search Paths by name for use on Projects to keep maintenance of the updated library to just the search path instead of all the projects. Keeping the master names shorter helps with Windows path limitations.

Create a Project and designate as a Master using Project Names and Numbers such as:

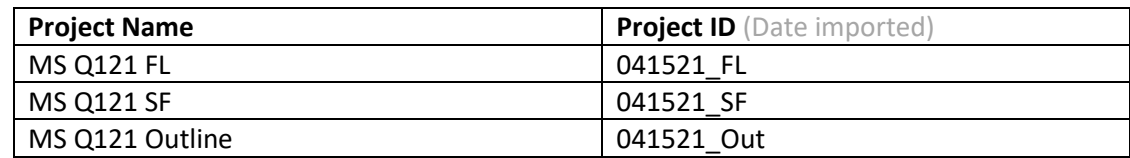

Then you may have a VisiSpecs Master Search Path (Project Settings > Reference Master) that looks like:

- 1. Southeast Region Master
- 2. Firm Master
- 3. MS Q121 FL

**Note:** When Importing MS docs, you should copy the files to a local desktop folder. You may select to Import a folder with all subfolders using the Import option in lower left. In step 2, click Extract to have VisiSpecs get the doc names from within the as the filenames have SF -, FL -, Outline - and maybe designations you do not want to be used as doc names. You may also use a tool to remove those to all files prior to the import. The extract process which also upgrades any DOC files to DOCX for ~600 docs might be 5-15 minutes depending on your PC speed.

## **When the MasterSpec Q2 updates are available**

Create new master projects in VisiSpecs and Import all the MasterSpec docs using Project Names such as:

MS Q221 FL MS Q221 SF MS Q221 Outline

Also change the Master Search Paths that use the Q1 libraries so that they now use the Q2 libraries.

Deleting the old Q1 master is recommended but you may also move those to a Project Group such as **ARCHIVED**.

The MS Outline specs do not use PRT so the Doc Outliner will not have the correct Levels. Request from [support@chalklineinc.com](mailto:support@chalklineinc.com) an MS Outline Design Guide Template that fixes the missing PRT level.